## Einführung in die Informatik: Systeme und Anwendungen SS 2013

## Ubungsblatt 7: SQL ¨

Besprechung am 17./18.06.2013

Ende der Abgabefrist: 17.06.2013, 14:00 Uhr.

Hinweis: Zum Testen bietet es sich an, die hier verwendeten Datenbanken in Ihrem CIP-Account anzulegen (siehe Blatt 6).

## Aufgabe 7-1  $SOL$  2+1+1+1+1+2+3+2 Punkte

Diese Aufgabe nimmt Bezug auf die (noch leere) Gärtnerei-Datenbank aus Aufgabe 6-3. Zunächst soll sie mit Daten gefüllt werden.

(a) Füllen Sie die Tabellen mit folgenden Werten:

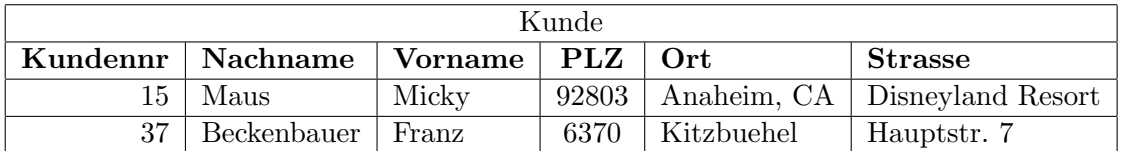

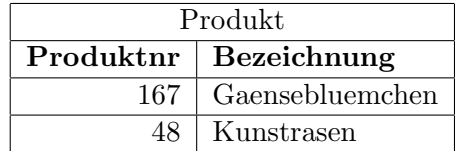

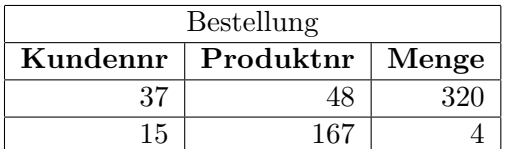

Geben Sie SQL-Befehle an zum

- (b) Abändern der Bezeichnung des Produktes mit der Nummer 167 auf "Bellis perennis",
- (c) Verdoppeln der Mengen in den Bestellungen des Kunden mit der Nummer 15,
- (d) Löschen aller Bestellungen mit einer Menge von weniger als 100 Einheiten.

Die Datenbank soll nun so modifiziert werden, dass Bestellungen über einen längeren Zeitraum verwaltet werden können. Dazu soll für jede Bestellung zusätzlich das Datum und eine Bestellnummer gespeichert werden. Die Bestellungen eines Kunden mit gleichem Datum sollen jeweils unter einer Bestellnummer zusammengefasst werden.

(e) Fügen Sie mit ALTER TABLE-Befehlen die Attribute Bestellnr und Bestelldatum dem bisherigen Schema der Tabelle Bestellung hinzu.

- (f) Fullen Sie die neuen Spalten mit geeigneten Werten. Die bereits vorhandenen Bestellungen sollen ¨ mit 1 beginnend nummeriert und mit dem aktuellen Datum versehen werden.
- $(g)$  Im neuen Schema ist {Kundennr, Produktnr} kein Schlüssel mehr. Bestimmen Sie alle neuen Schlusselkandidaten, wenn man annimmt, dass ein Kunde am gleichen Tag nicht mehrmals das ¨ gleiche Produkt bestellt. Andern Sie die Tabellendefinition entsprechend ab. ¨
- (h) Löschen Sie nun die drei Tabellen.

## Aufgabe 7-2 Anfragen in  $SQL$   $1+1+1+2+2+1+1+2+2+2$  Punkte

Diese Aufgabe nimmt Bezug auf die Datenbank in der Datei moebel.sql (siehe Vorlesungs-Homepage sowie Aufgabe 6-4). Formulieren Sie die folgenden Anfragen in SQL.

- (a) Finden Sie die Kundennummer, den Kundennamen und den Ort aller in der Tabelle Kunde gespeicherten Kunden.
- (b) Finden Sie die Artikelnummer, die Artikelbezeichnung, den Lagerort und den Lagerbestand aller in Hamburg oder München gelagerten Artikel.
- (c) Finden Sie fur jeden Verkauf die Auftragsnummer, die Personalnummer und den Nachnamen ¨ des Angestellten, der den Auftrag bearbeitet hat.
- (d) Finden Sie für alle in der Tabelle Ausgang gespeicherten Bestellungen des Artikels mit der Nummer 203333 die Auftragsnummer, die Artikelnummer, die bestellte Menge und alle Lagerbestände und Lagerorte, an denen eine ausreichende Stuckzahl des Artikels 203333 vorhanden ist. ¨
- (e) Finden Sie die Kundennummern derjenigen Kunden, die keinen Auftrag erteilt haben.
- (f) Gesucht sind die verschiedenen Lagerorte von Artikeln in der Tabelle Inventar, die einen Lagerbestand von mindestens 8 Exemplaren haben.
- (g) Finden Sie die Personalnummern derjenigen Angestellten, die keinen Verkauf bearbeitet haben.
- (h) Finden Sie für alle Verkäufe, in denen der Artikel mit Nummer 301001 bestellt wurde, die Auftragsnummer, den Nachnamen des Angestellten, der den Auftrag bearbeitet hat, und die in dem Auftrag bestellte Menge des Artikels 301001.

Formulieren Sie die folgenden Anfragen einmal mit Hilfe von Join-Operationen und einmal mit Hilfe von geschachtelten Unteranfragen.

- (i) Finden Sie die Auftragsnummer, das Bestelldatum und die Kundennummer aller Verkäufe an Kunden aus Stuttgart.
- (j) Finden Sie den Vornamen und den Nachnamen derjenigen Angestellten, die einen oder mehrere Verkäufe an Kunden aus Stuttgart bearbeitet haben.